# OOA / dynamische Modellierung **Aktivitätsdiagramme**

# **Zielsetzung**

### Modell der Abläufe im System

(auf Grundlage der Use-Case-Beschreibung; j*eder Use-Case (Anwendungsfall) erhält ein* 

*Aktivitätsdiagramm!)* 

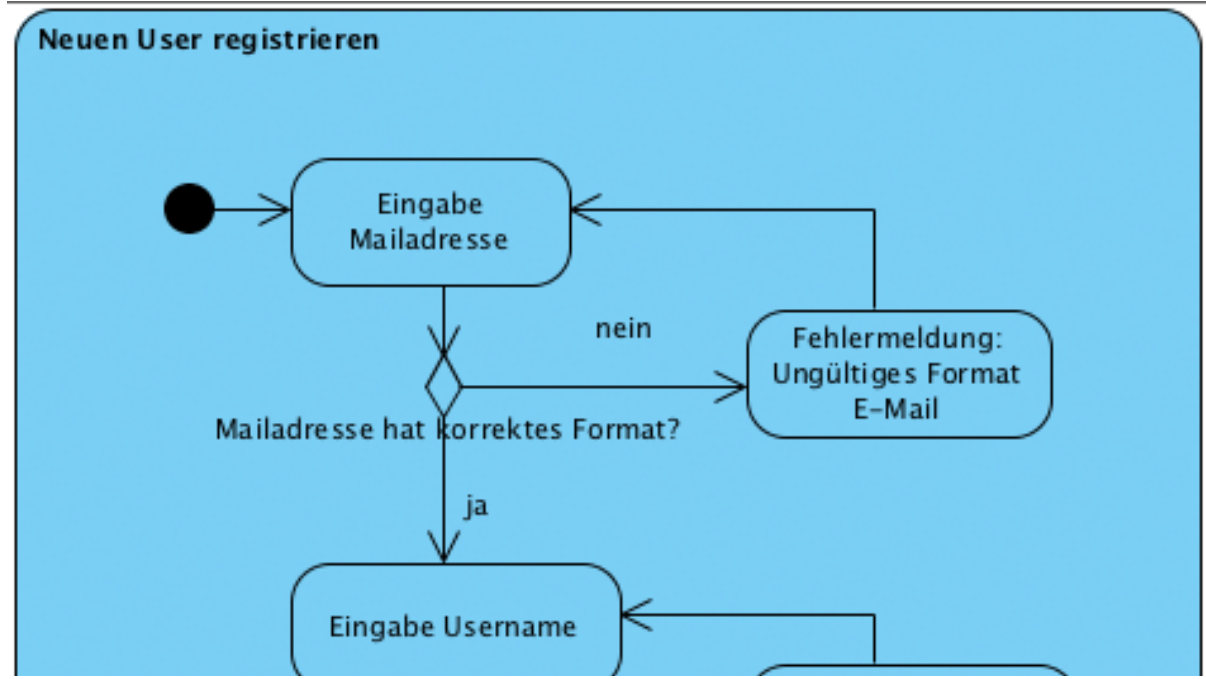

Aktivitäten als getrennte Schritte im Programmablauf

# **Aktivitätsdiagramm / Struktogramm**

# Große Ähnlichkeit; Aktivitätsdiagramm = "UML-Version" des Struktogramms

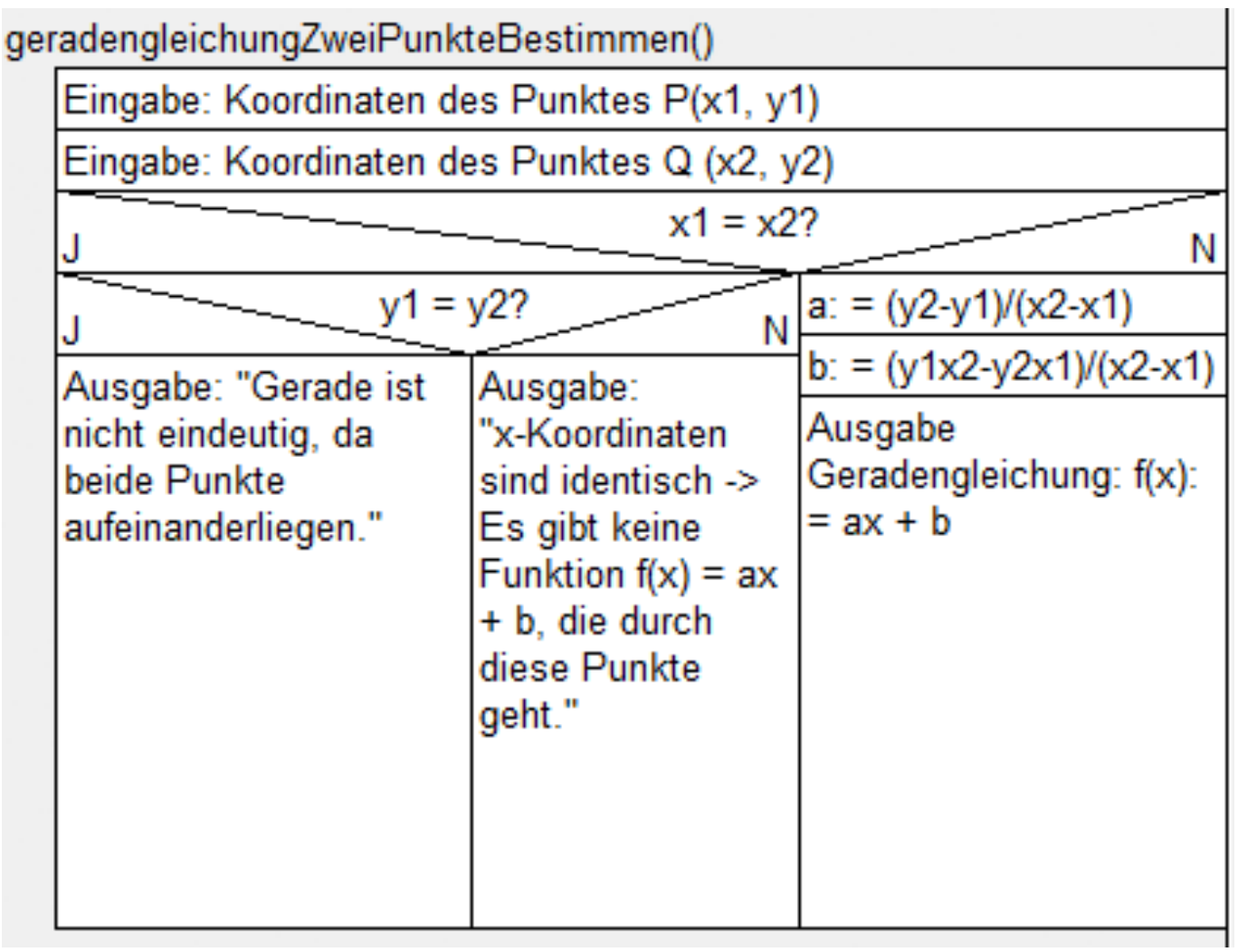

#### **Einfaches Beispiel: Anwendungsfall "Fenster öffnen"**  Fenster öffnen

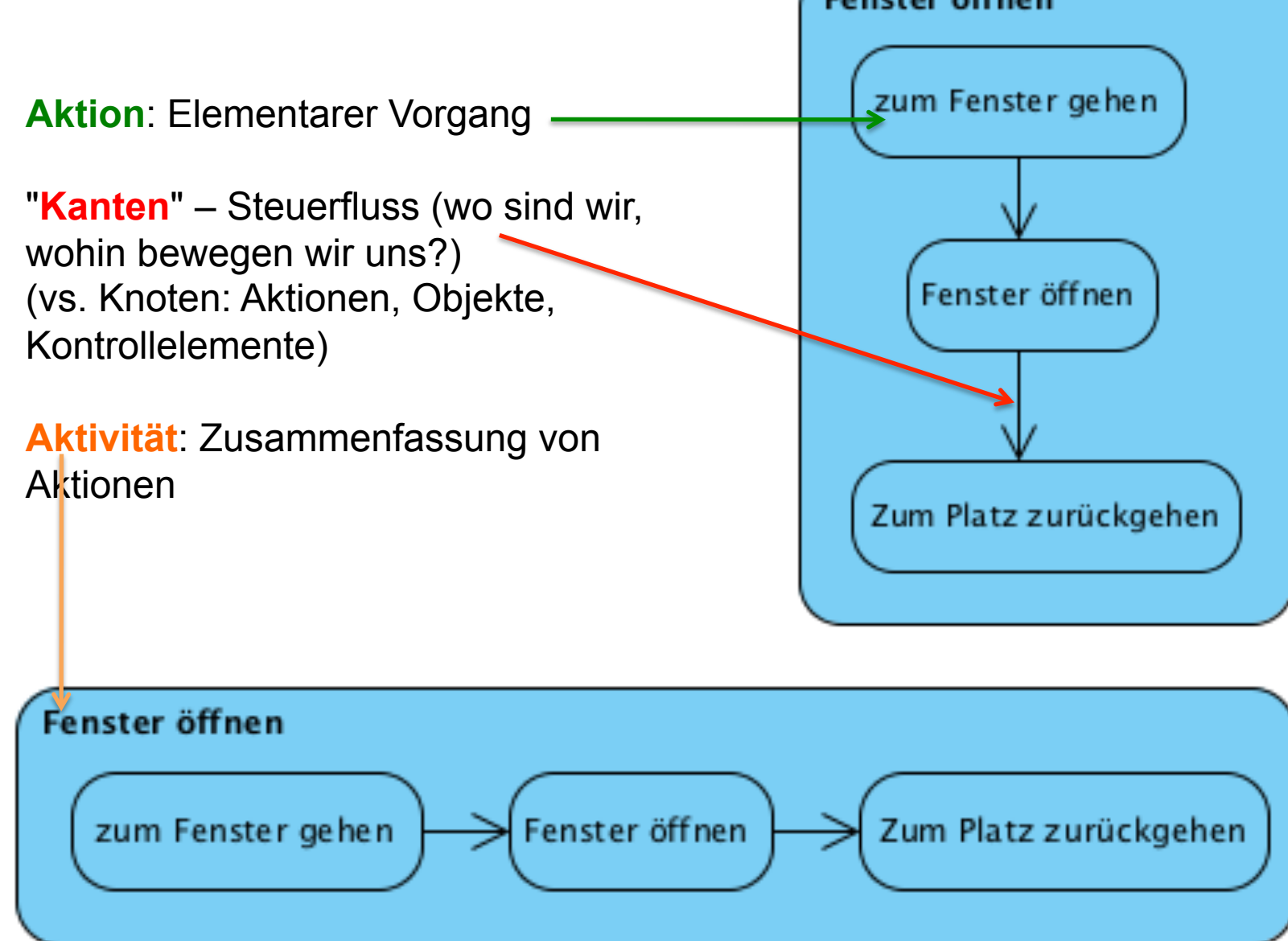

# **Einfaches Beispiel: Anwendungsfall "Fenster öffnen"**

**Aktion**: Elementarer Vorgang

"**Kanten**" – Steuerfluss (wo sind wir, wohin bewegen wir uns?) (vs. Knoten: Aktionen, Objekte, Kontrollelemente)

**Aktivität**: Zusammenfassung von Aktionen

Visual Paradigm: Aktivität -> "Activity" Aktion -> "Action" Kanten über Kontextmenü der Aktiol

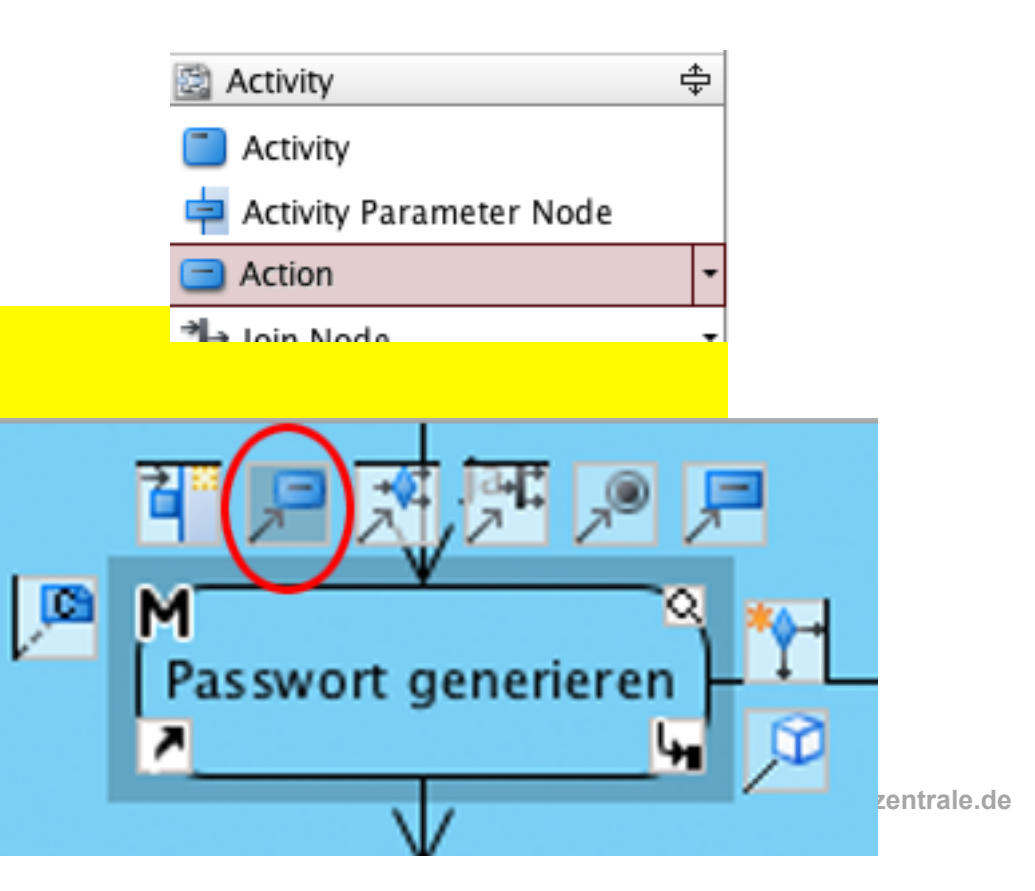

# **Startpunkt, Endpunkt**

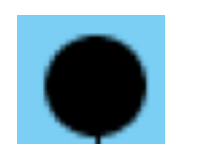

**Startpunkt, Startknoten** 

(Token beginnt zu "laufen")

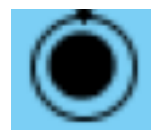

**Endpunkt, Endknoten** 

(Token beendet seine Reise)

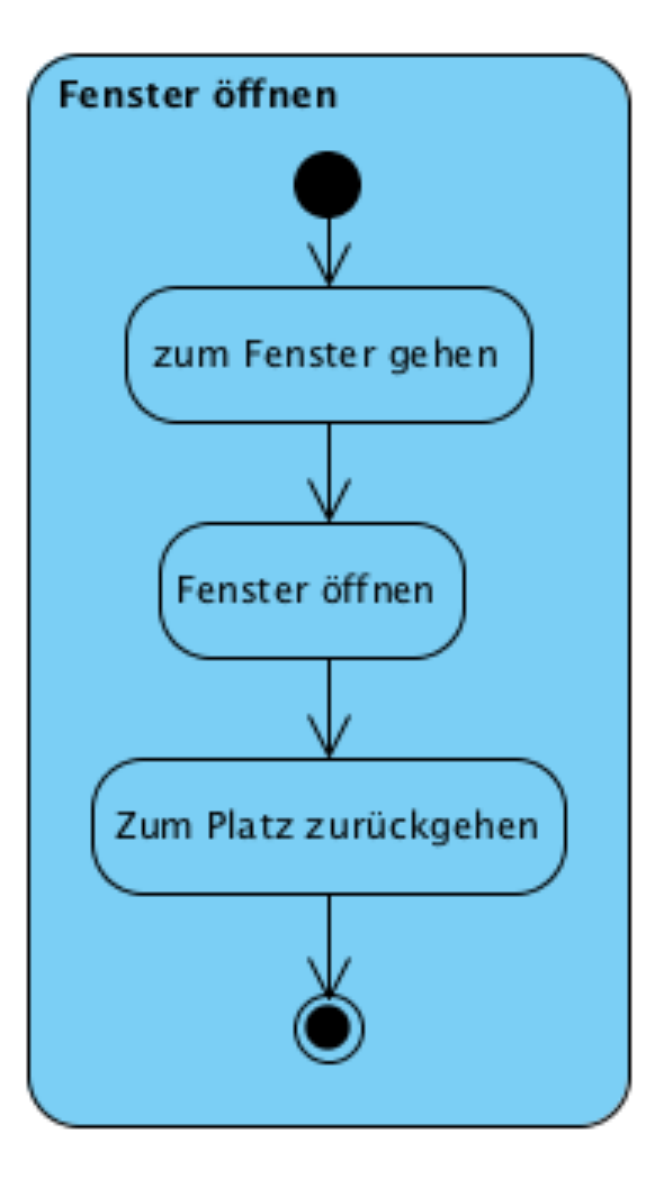

## **Startpunkt, Endpunkt / Token-Konzept**

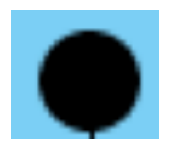

**Startpunkt, Startknoten** 

(Token beginnt zu "laufen")

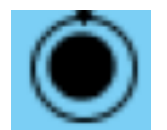

**Endpunkt, Endknoten** 

(Token beendet seine Reise)

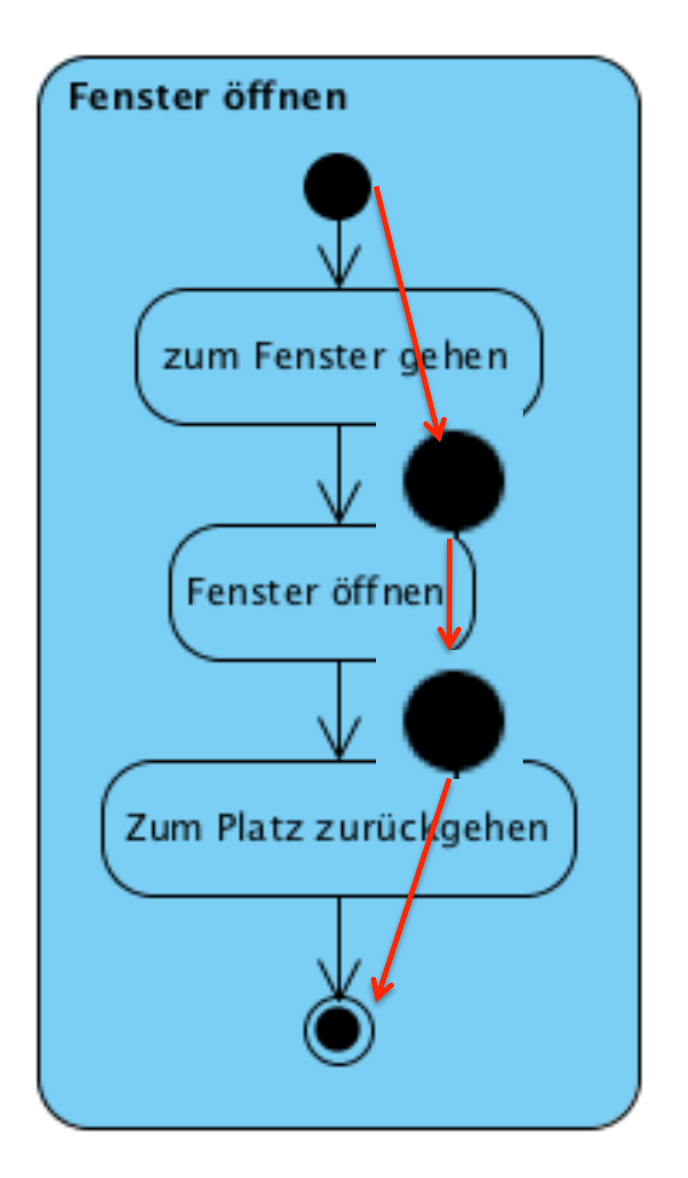

# **Entscheidung**

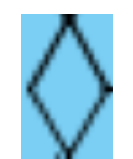

#### **Verzweigung**

je nach Bedingung zu verschiedenen Aktionen; Bedingung aufschreiben

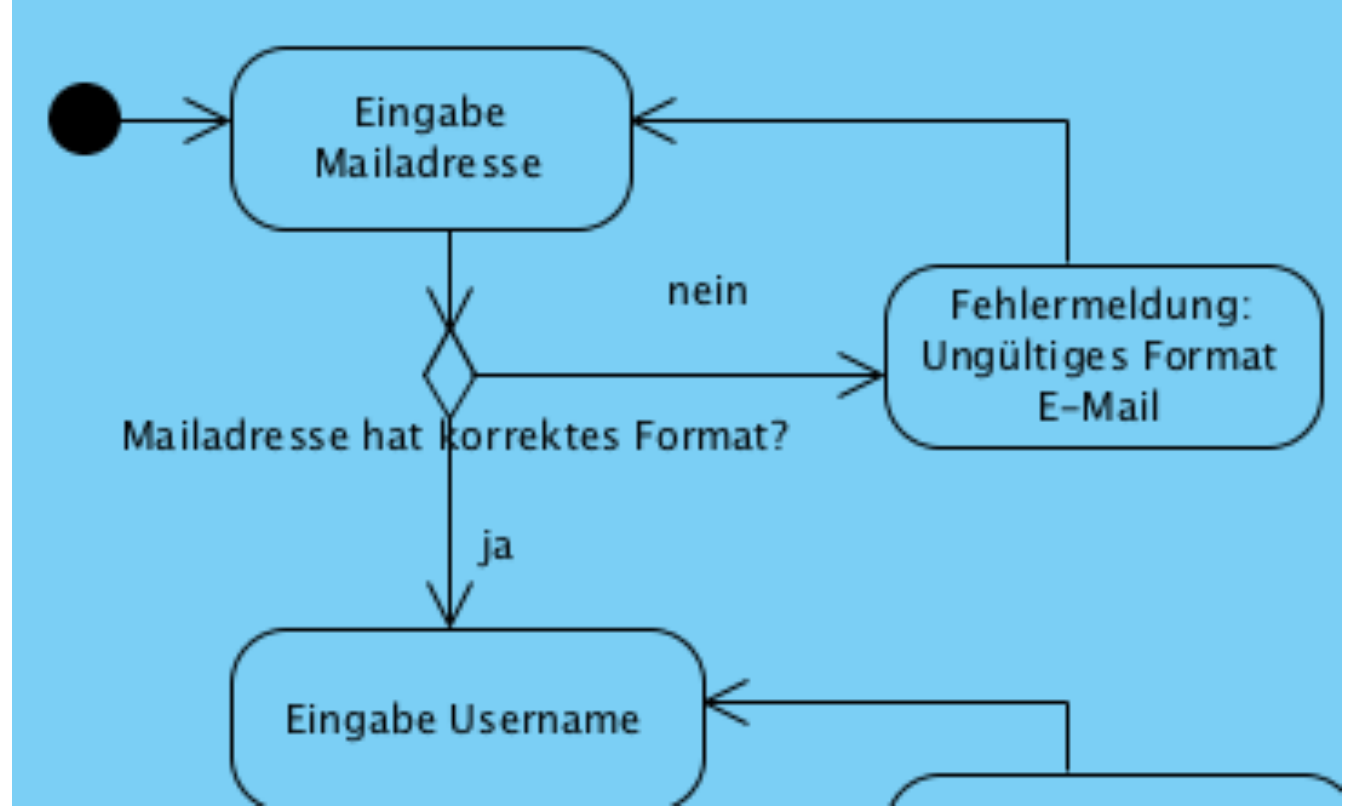

**www.informatikzentrale.de** 

### **Entscheidung**

Visual Paradigm: Über Kontextmenü

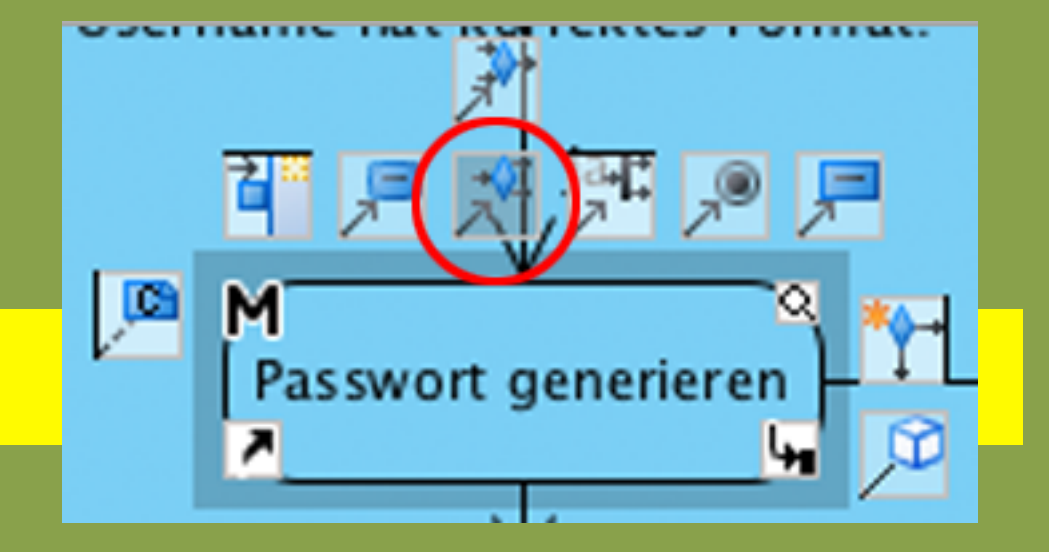

### **Splitter, Synchronisierer**

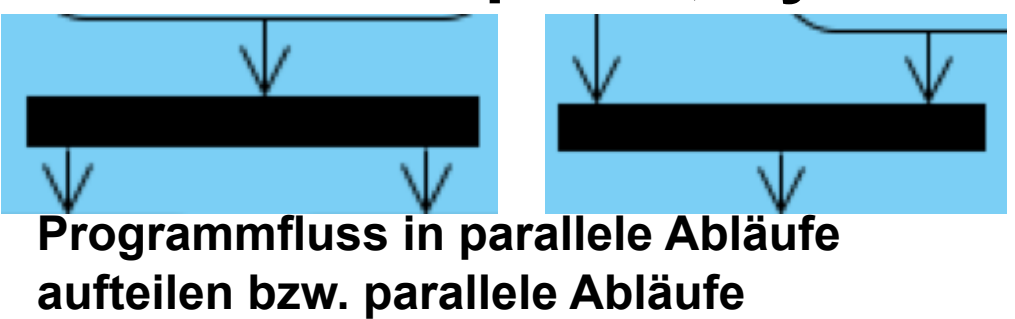

**zusammenführen**

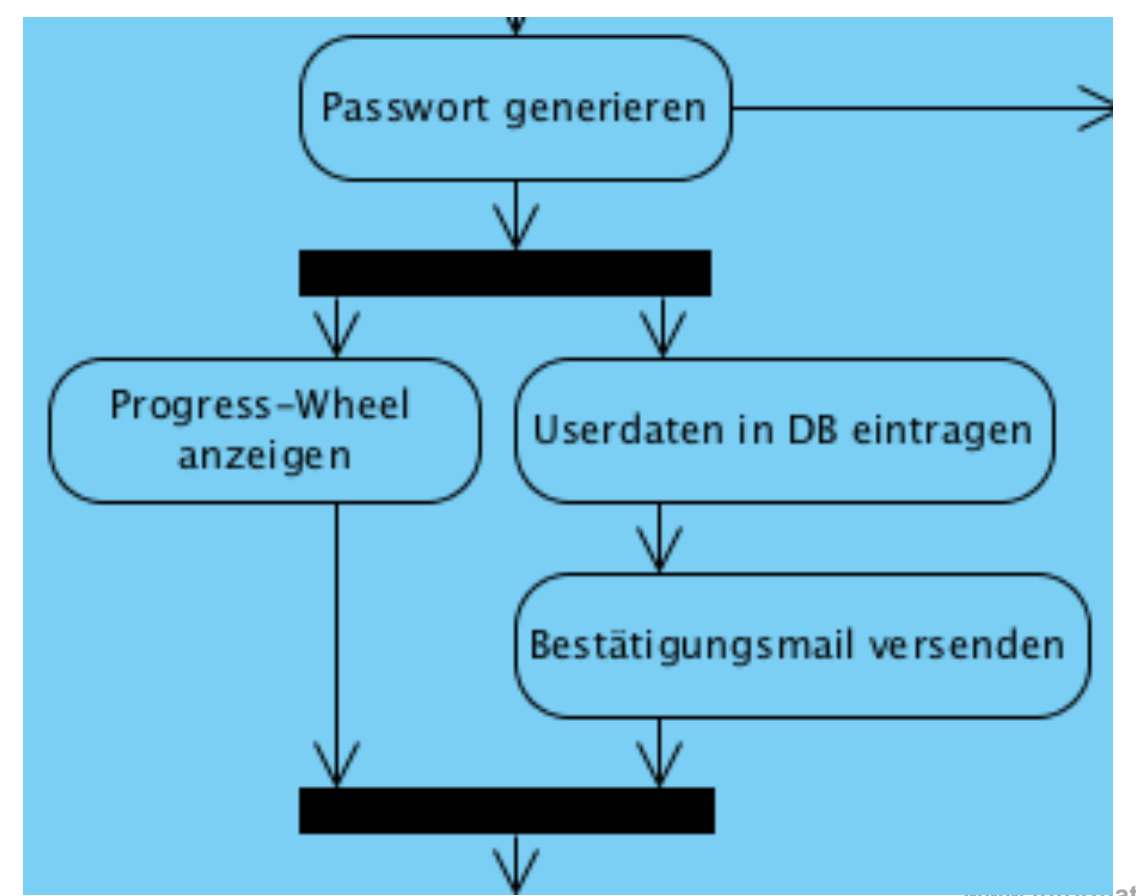

**www.informatikzentrale.de** 

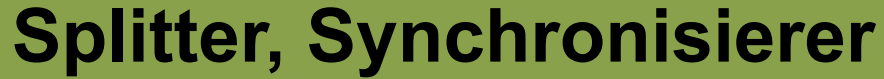

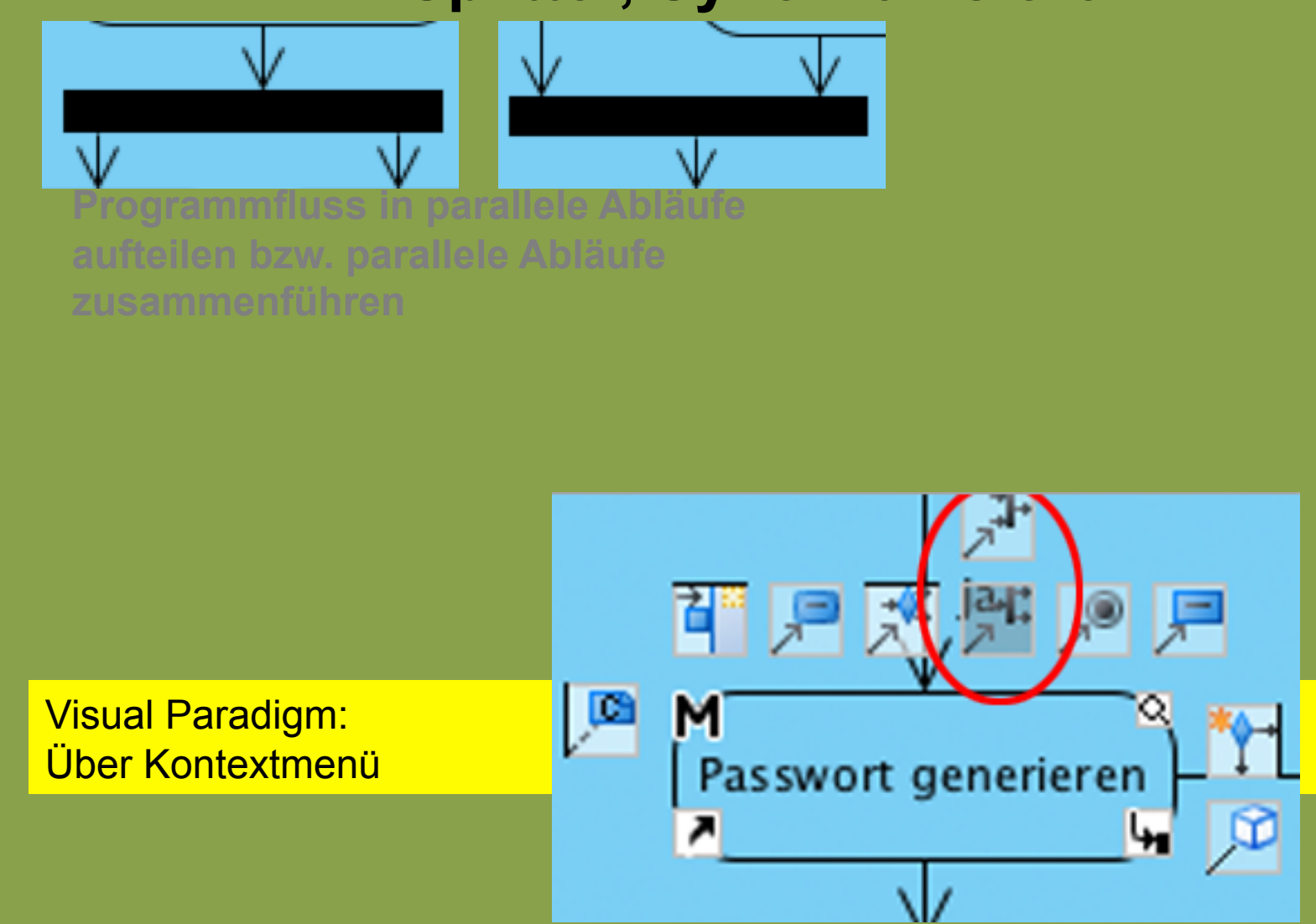

### **Objekte, Objektfluss**

**Durch eine Aktion wird ein Objekt erzeugt oder verändert. Unterstreichen, objektname:Klassenname**

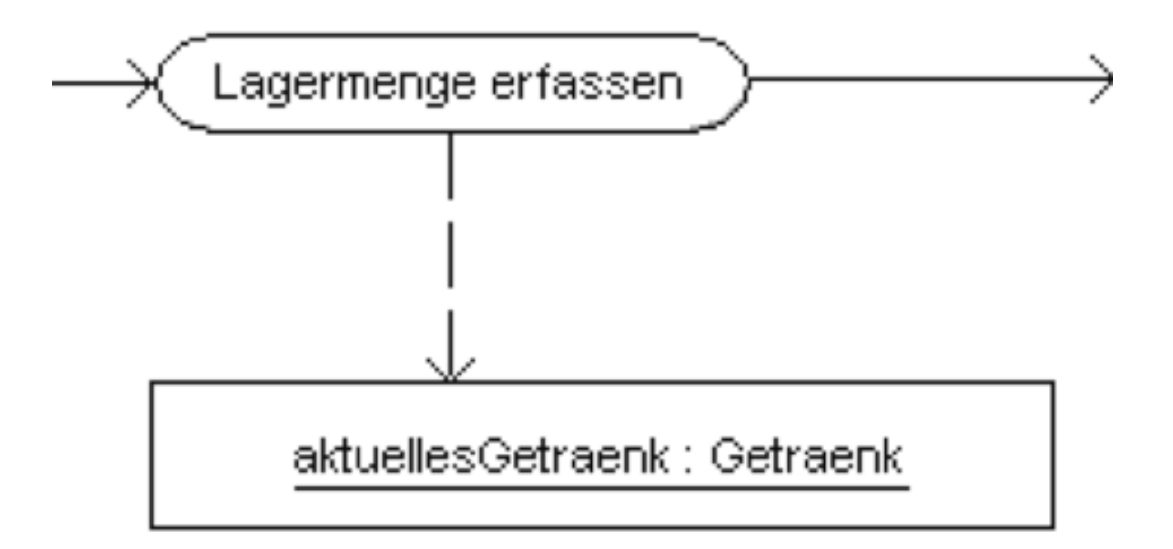

### **Objekte, Objektfluss**

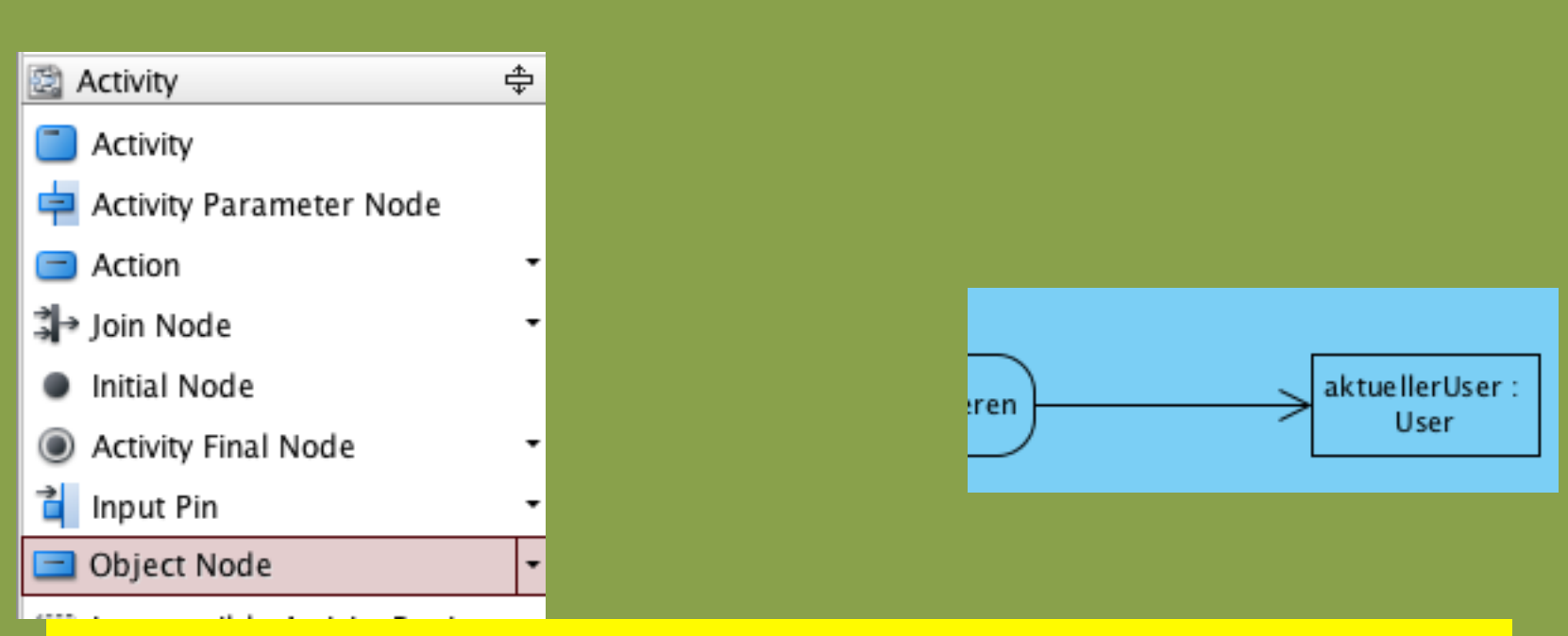

Visual Paradigm: Möglichkeit 1: Object Node einfügen

### **Objekte, Objektfluss**

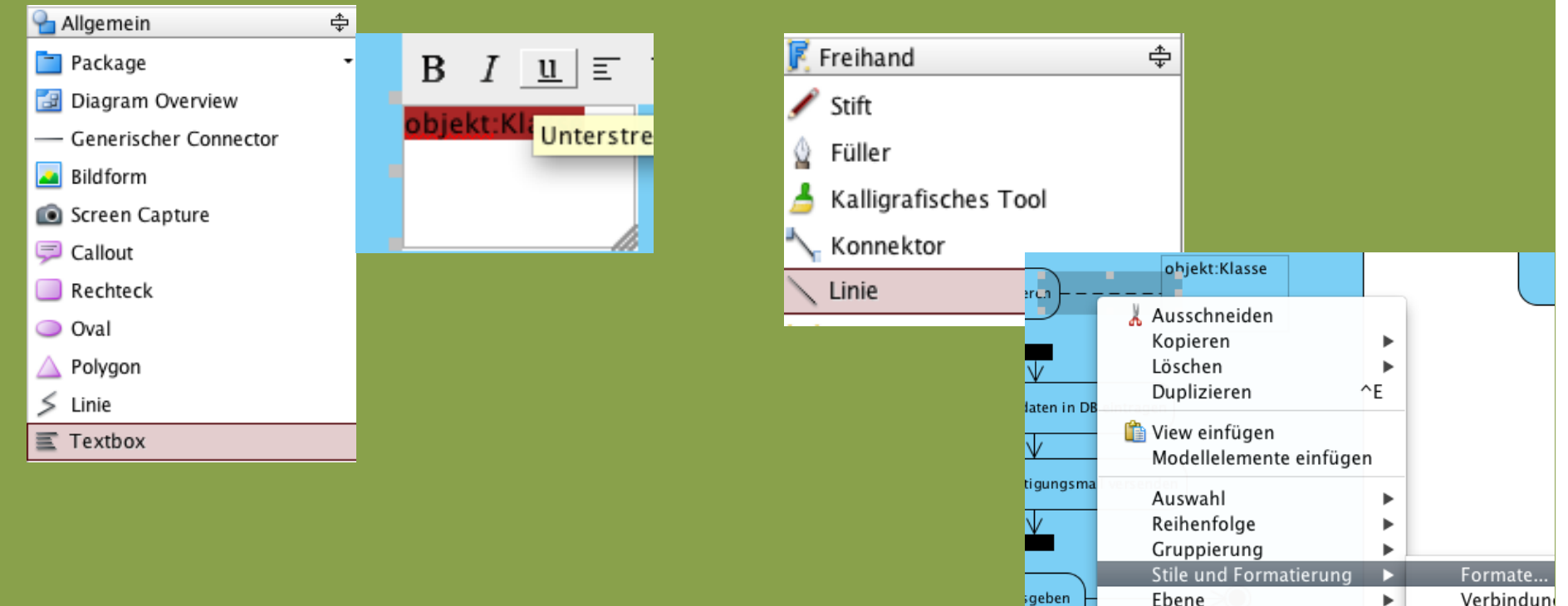

Möglichkeit 2 (Workaround, um unterstrichenes Objekt + gestrichelte Linie zu erhalten): Allgemein -> Textbox, unterstreichen; Freihand -> Linie + rechte Maustaste auf Linie -> Stile -> Formate, gestrichelte Linie auswählen

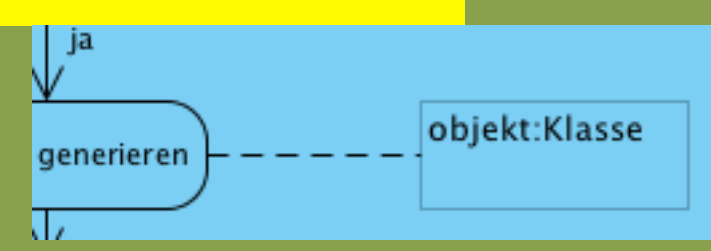

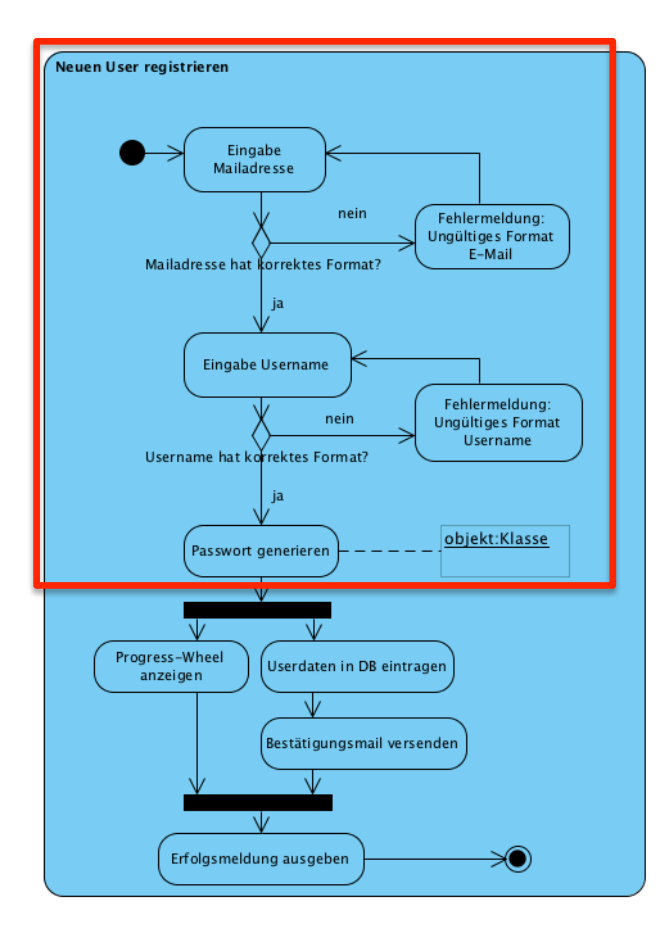

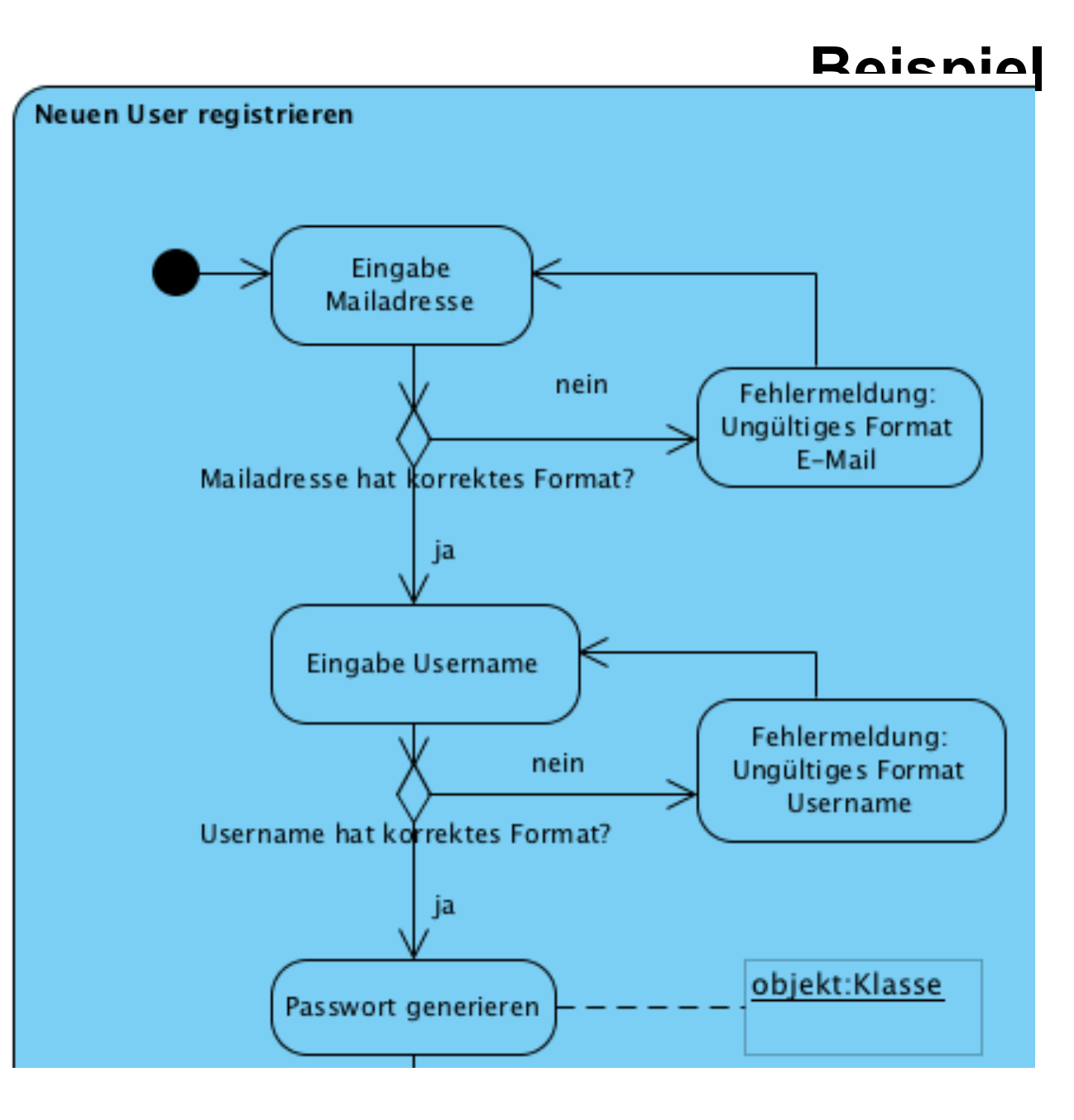

**www.informatikzentrale.de** 

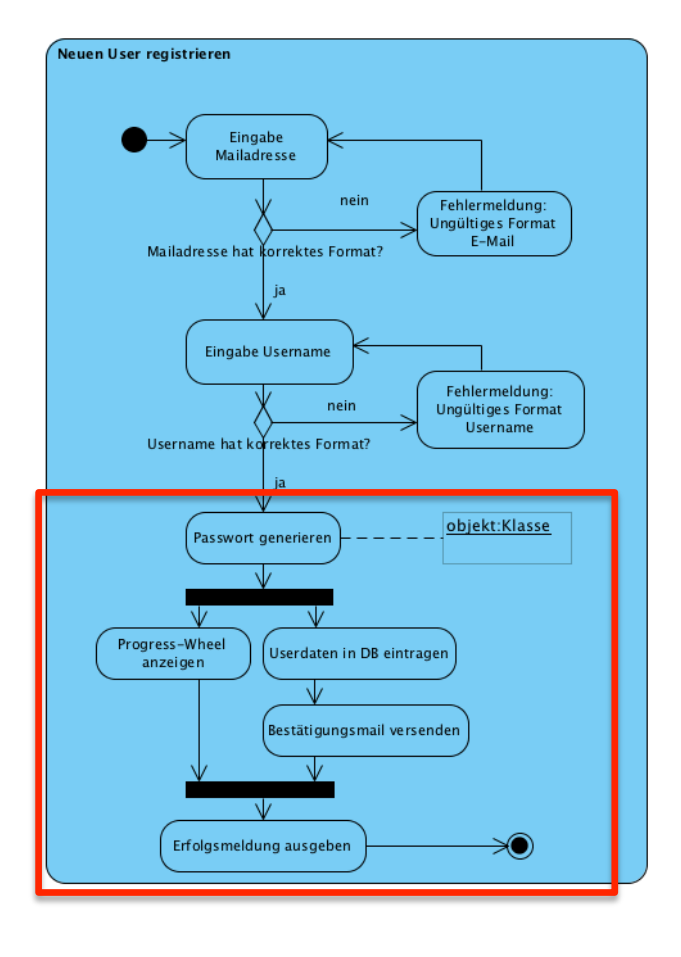

# **Beispiel**

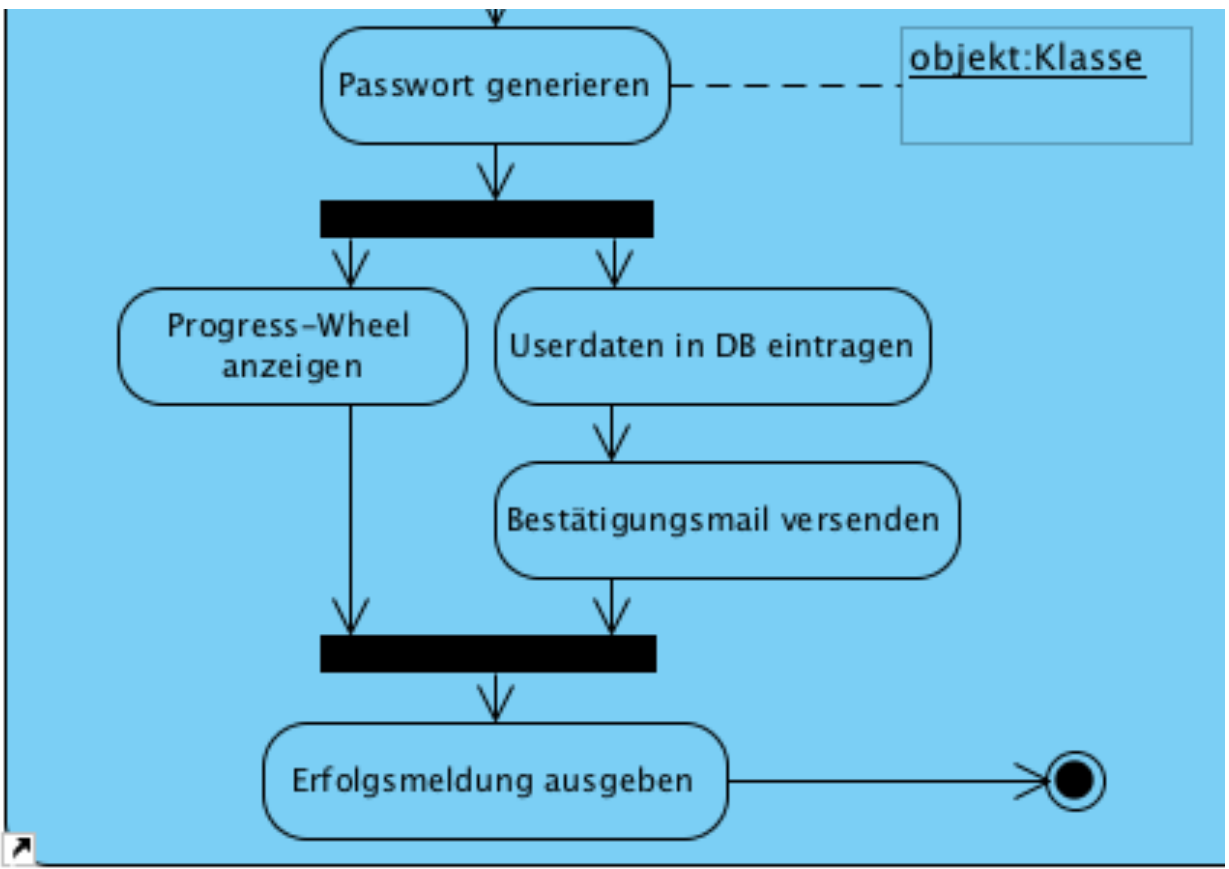

### **Aufgabe "Kühlschrank"**

Erstellen Sie ein Aktivitätsdiagramm:

Sie öffnen die Kühlschranktür und überprüfen, ob sich etwas im Kühlschrank befindet. Wenn ja, essen Sie es, wenn nein, gehen Sie einkaufen und hören dabei Musik.

Anschließend legen Sie die Hälfte des Einkaufs in den Kühlschrank und essen die andere Hälfte auf.

### **Aufgabe "ebay"**

Ein registrierter, im System angemeldeter Benutzer bietet bei ebay auf einen Artikel.

Erstellen Sie hierzu ein Aktivitätsdiagramm.